## **[Nagłówek dokumentu](https://pomoc.comarch.pl/mobile/pl/cee/20226/index.php/knowledge-base/naglowek-dokumentu-3/)**

Dla dokumentów Zamówienie sprzedaży i Oferta sprzedaży z poziomu zakładki **[Nagłówek]** widoczne są pola zaprezentowane poniżej.

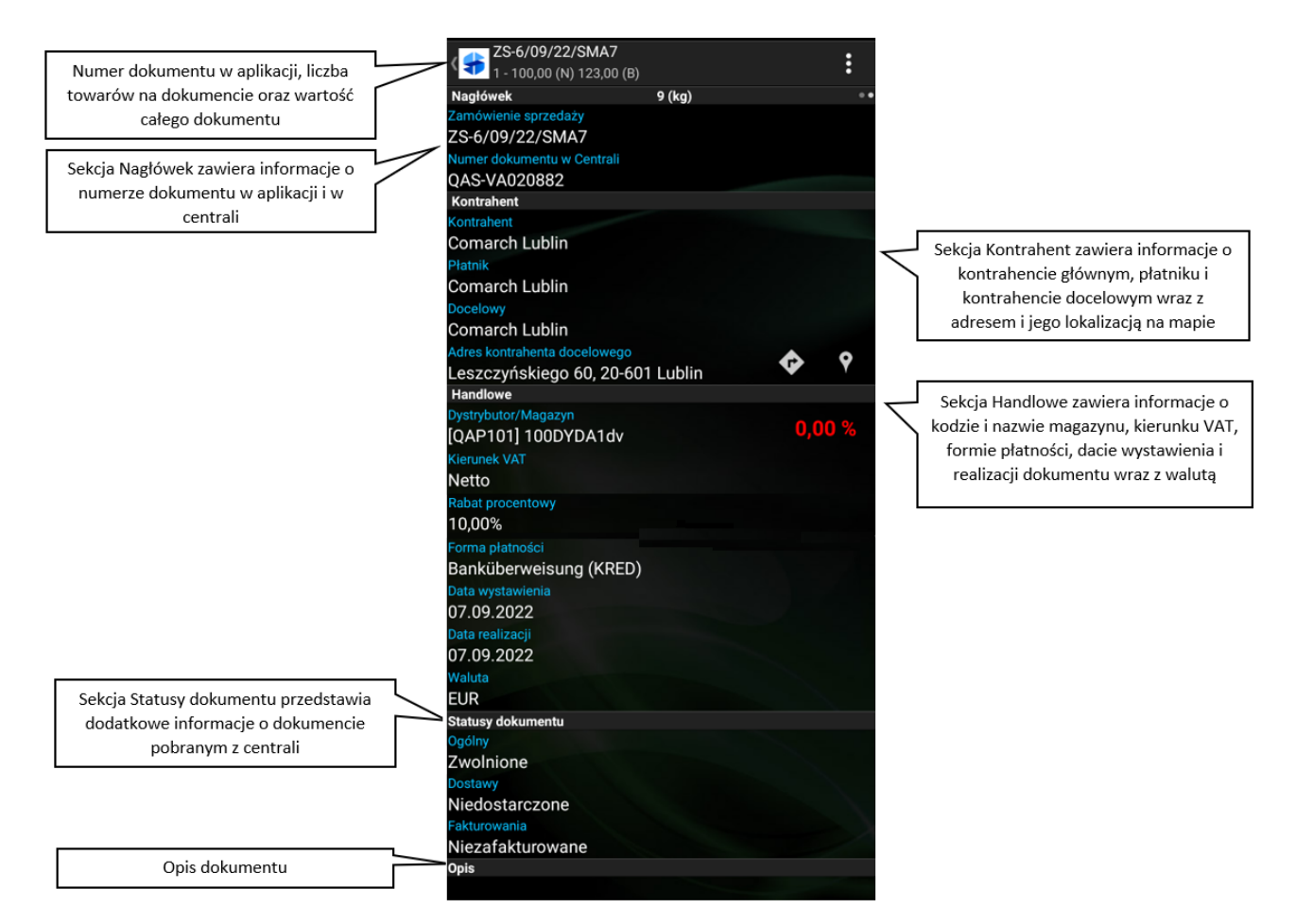

Zakładka: Nagłówek dokumentu Zamówienie Sprzedaży pobranego z centrali

Wskazówka

Od wersji 2022.4 Comarch Mobile została wprowadzona możliwość dodawania opisów do dokumentów.

## **Uwaga**

Podczas wystawiania dokumentów w Comarch Mobile pole **Numer dokumentu w Centrali** pozostaje niewidoczne. Pole pojawia się dla:

dokumentów historycznych pobranych z centrali,

dokumentów wystawionych w aplikacji, które zostały zsynchronizowane do centrali, gdzie został im nadany numer, a następnie zostały wyeksportowane za pomocą aplikacji **[Eksport dokumentów sprzedaży]** i zsynchronizowane do Comarch Mobile.

Więcej informacji o numeracji dokumentów znajduje się [TUTAJ](https://pomoc.comarch.pl/mobile/pl/cee/20226/?post_type=ht_kb&p=6224&preview=true).